# **Многофункционално устройство XEROX WorkCentre 5022/5024**

# **Кратко ръководство на потребителя**

# **КОМПОНЕНТИ НА УСТРОЙСТВОТО**

Този раздел описва компонентите на машината и техните функции.

## **ИЗГЛЕД ОТПРЕД И ОТЛЯВО**

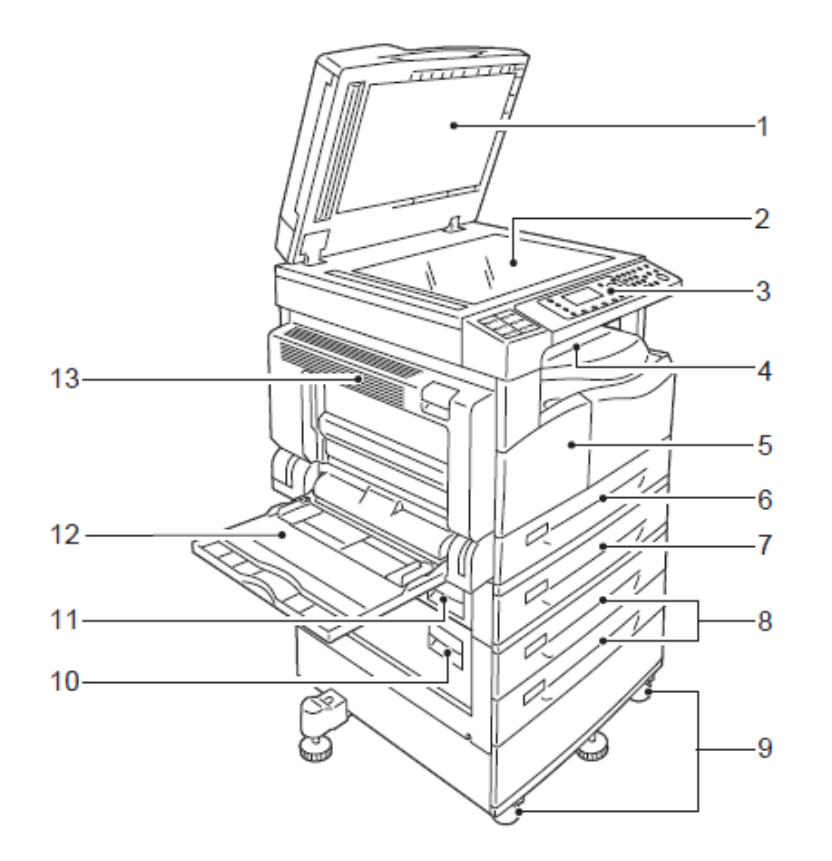

#### 1. **Капак за документи**

Затворете този капак, когато сканирате документ върху документното стъкло.

- 2. **Документно стъкло** Поставете документа върху стъклото с лицето надолу.
- 3. **Панел за управление**

Състои се от бутони, индикатори, диаграма за статус на машината използващи се при работа.

- 4. **Изходна тава** В нея излизат копията и разпечатките с лицето надолу.
- 5. **Преден капак** Отворете този капак при смяна на консумативи.
- 6. **Тава за хартия 1 (стандартна)** Заредете хартия.
- 7. **Тава за хартия 2 (опция)** Опционална тава. Заредете хартия.
- 8. **Тави за хартия 3 и 4 (опция)** Опционална тава. Заредете хартия
- 9. **Заключващи колела**

Блокира колелата на машината. Заключете колелата, когато сте преместили и позиционирали машината.

10. **Капак за достъп С**

Отворете този капак, за да изчистите заседнала хартия в тави 3 и 4.

11. **Капак за достъп В**

Отворете този капак, за да изчистите заседнала хартия в тава 2.

#### 12. **Байпас (Тава 5)**

Заредете хартия. Тази тава може да бъде удължена.

#### 13. **Ляв капак за достъп А**

Отворете този капак, за да изчистите заседнала хартия. Когато машината работи нормално, този капак е заключен. За да отворите този капак уверете се, че машината не е в режим Sleep и изключете захранването.

#### **ИЗГЛЕД ОТЗАД И ОТДЯСНО**

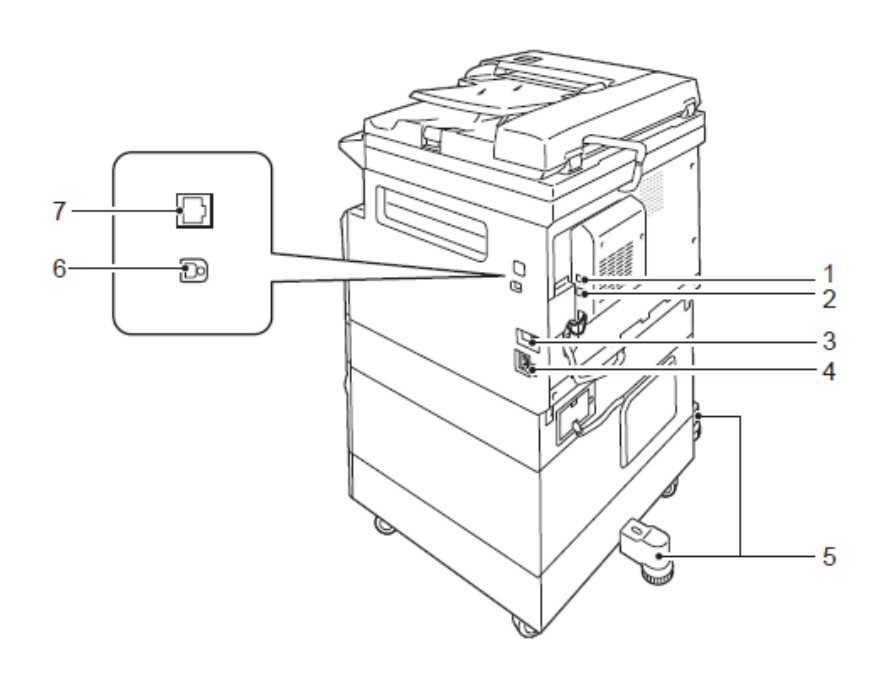

#### 1. **LINE 1**

За свързване към телефонна линия

2. **TEL**

За свързване на машината към телефонен апарат

- 3. **Ключ за включване и изключване** Включва и изключва машината.
- 4. **Конектор за захранващ кабел** Свържете захранващ кабел.
- 5. **Регулируем крак**

Предпазва машината от падане. Преместете машината до мястото за монтаж. След това завъртете този регулиращ се крак по посока на часовниковата стрелка, докато машината докосне пода.

- 6. **USB 1.1/2.0 порт** Свържете USB 1.1/2.0 кабел.
- 7. **10BaseT/100Base-TX порт** Свържете мрежов кабел

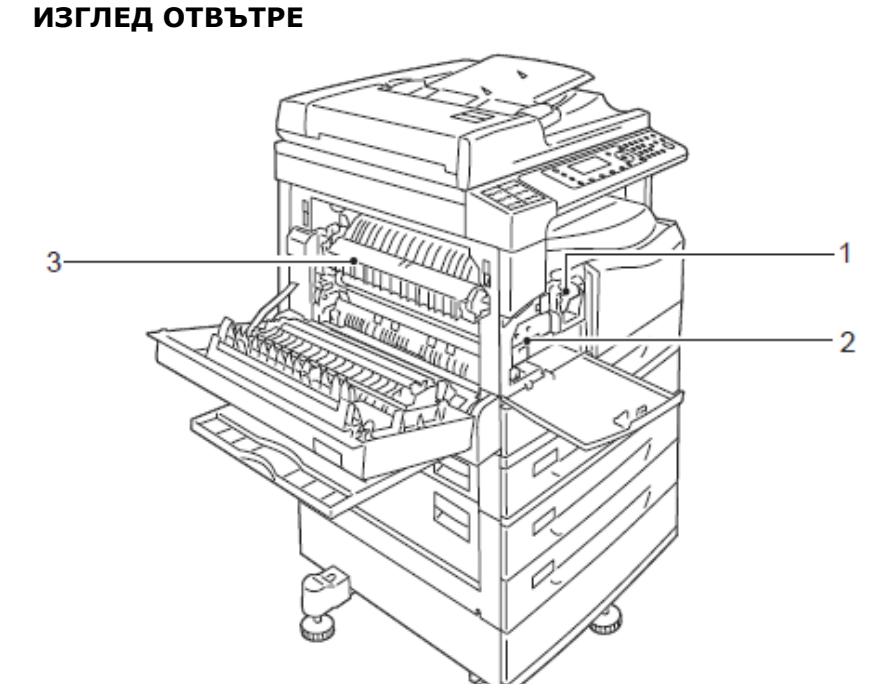

1. **Тонер касета**

Съдържа тонер (на прах, който се използва за образуване на изображение).

#### 2. **Касета барабан**

Светлочувствителен барабан, който се използва за пренасяне на образа върху листа.

#### 3. **Изпичащ блок (фюзер)**

Фиксира тонера върху хартията чрез висока температура и натиск. Не докосвайте този елемент. Той може да бъде много горещ.

#### **ДУПЛЕКС УСТРОЙСТВО ЗА АВТОМАТИЧНО ПОДАВАНЕ НА ДОКУМЕНТИ (DADF) (ОПЦИЯ)**

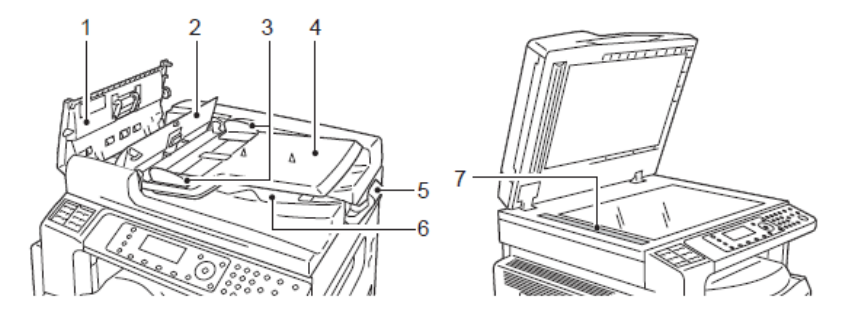

- 1. **Капак на автоматичното подаващо устройство** Отворете този капак, за да изчистите заседнала хартия.
- 2. **Вътрешен капак**

Отворете този капак, за да изчистите заседнала хартия.

- 3. **Водачи за хартия** Подравнява краищата на хартията.
- 4. **Тава за подаване на хартия** Заредете хартия.
- 5. **Стопер**

Предпазва от падане на копията и разпечатките

6. **Изходна тава**

В нея излизат копията и разпечатките.

7. **Тясна стъклена лента** Сканира поставения документ.

#### **ПАНЕЛ ЗА УПРАВЛЕНИЕ**

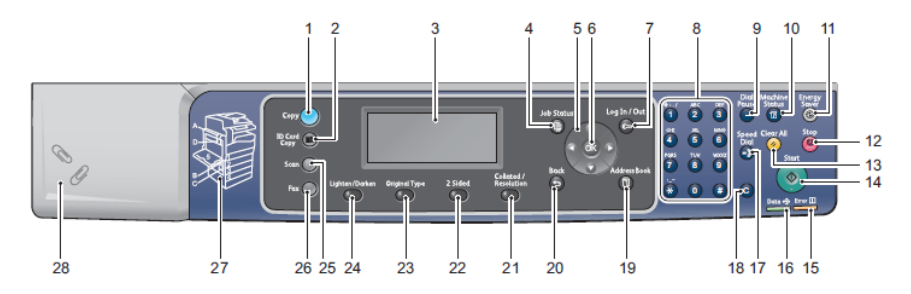

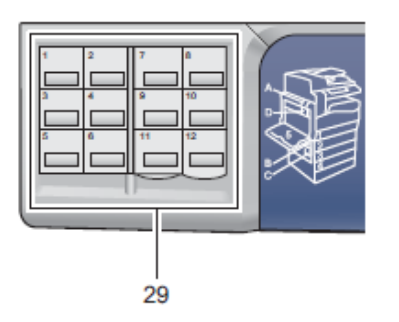

#### 1. **Бутон за копиране Copy**

Натиснете бутона за да извършите копиране. Когато функцията копиране е избрана, бутонът свети.

2. **ID Card Copy (копиране на лични карти) бутон** Натиснете бутона за да използвате тези функции. Докато използвате тези функции, бутона свети.

#### 3. **Дисплей**

Показва менюта за операциите и състоянието на машината.

#### 4. **Job status бутон**

Натиснете този бутон за да проверите/спрете текуща работа на машината.

#### 5. **Бутони стрелки**

Натиснете за да изберете елемент от менюто на екрана и да промените настройките.

#### 6. **ОК бутон**

Натиснете този бутон и бутоните стрелки за да промените настройките.

#### 7. **Log in/out бутон**

С натискане на този бутон влизате или излизате в режим System Administration. Когато сте в режим System Administration бутона свети.

#### 8. **Клавиатура**

С натискане на бутоните цифри може да въведете номер, като например броя копия.

#### 9. **Dial Pause бутон**

Натиснете този бутон и вмъкнете пауза между номерата на получателите (когато въвеждате номера).

#### 10. **Бутон за състоянието на машината**

Натиснете бутона за да отпечатате доклад за състоянието на машината - състояние на консумативите, IP адрес и др.

#### 11. **Бутон Икономия на енергия**

Натиснете бутона за да влезете в режим на икономия на енергия, когато не използвате машината. Бутона ще светне. Натиснете бутона за да излезете от режима.

#### 12. **Стоп бутон**

Спира текущата работа. Натиснете бутона за прекратите изпълнението на текущото задание.

#### 13. **Бутон Изчисти всичко**

Натиснете този бутон, за да изчистите избраните преди това функции и да възстановите настройките им по подразбиране.

#### 14. **Старт бутон**

Натиснете този бутон, за да стартирате задание за копиране или сканиране, както и за да потвърдите посочените стойности.

#### 15. **Индикатор за грешки**

Мига, когато се появи системна грешка. Светва, когато грешката е различна от системната, като например засядане на хартия или липса на хартия в тавата.

#### 16. **Индикатор за данни**

Мига, когато машината изпраща или получава данни.

#### 17. **Speed Dial бутон (бързо набиране)**

Натиснете бутона за да определите получател с въвеждане на Speed Dial номер, когато изпращате факс.

#### 18. **C (Clear) (Изчисти) бутон**

Натиснете бутона за да изчистите въведената стойност.

#### 19. **Бутон адресна книга**

Натиснете бутона за да се покаже списъка с получатели въведени в адресната книга.

#### 20. **Back бутон**

Натиснете бутона за да се върнете на предишен екран.

#### 21. **Collated/Resolution бутон (бърз бутон)**

Натиснете бутона за да се покажат настройките за сортиране или резолюция, когато сменяте метода на копиране или резолюцията при сканиране. Бутонът свети, когато функцията е активна.

#### 22. **2 Sided бутон (бърз бутон)**

Натиснете бутона за да се покажат настройките за двустранно копиране или сканиране.

#### 23. **Original Type бутон (бърз бутон)** Натиснете бутона за да изберете тип на документа.

#### 24. **Lighten/Darken бутон (бърз бутон)**

Натиснете бутона за да изберете ниво на плътност на копието, когато машината работи в режим на пестене на тонер.

#### 25. **Scan бутон**

Натиснете бутона за да използвате функцията сканиране.

#### 26. **Fax бутон**

Натиснете бутона за да използвате функцията факс.

#### 27. **Outline view бутон**

Използвайте бутона за проверка на мястото, посочено в съобщението за грешка.

#### 28. **Paper clip tray**

За съхраняване на кламери и телчета и др.

#### 29. **One touch panel (само за машини с Fax kit)**

За определяне на получател при изпращане на факс. Получателите се регистрират от 1 до 36 с one touch buttons, които си кореспондират с Speed Dial номера от 001 до 036.

# **ЗАРЕЖДАНЕ НА ХАРТИЯ**

#### **ЗАРЕЖДАНЕ НА ХАРТИЯ В ТАВА 1 И ТАВА 4 (ОПЦИЯ)**

Когато хартията в машината свърши по време на копиране или принтиране, ще се появи код за грешка "Добави хартия в тавата" на диаграмата за статус на машината. Копирането или принтирането автоматично ще се възстанови, когато бъде заредена хартия в тавата.

**Забележка:** Разлистете хартията преди да я поставите в тавата за хартия на машината. Това ще предпази машината от засядане на хартия, в следствие на слепнали листа един за друг.

1. Издърпайте тавата докато спре.

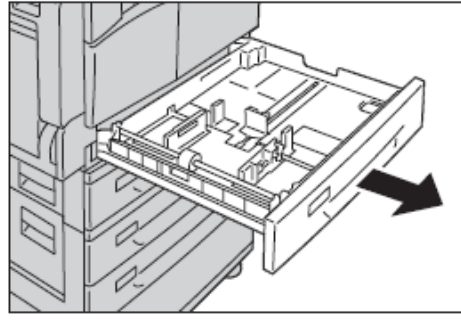

#### **Забележки:**

- Докато печатате или копирате, не издърпвайте тавата.
- За да предпазите машината от засядане на хартия или други грешки, не зареждайте други типове или размери хартия върху останалата хартия в тавата.
- Издърпването на всички тави на машината, може да наклони машината и да доведе до падането и или други повреди.

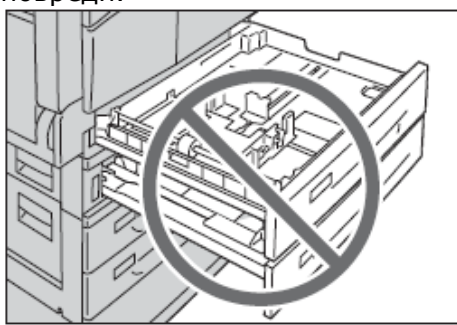

2. За тава 1, натиснете металната пластина към дъното на тавата.

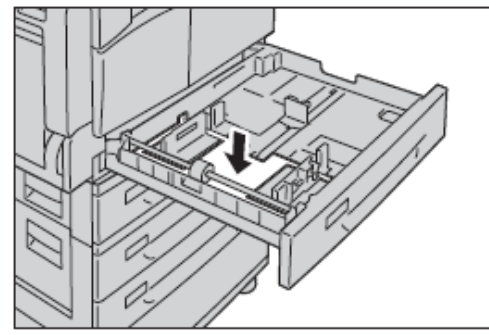

3. Заредете хартията в тавата с лице нагоре към страната към която ще печатат или копирате. Подравнете хартията с лявата страна на тавата.

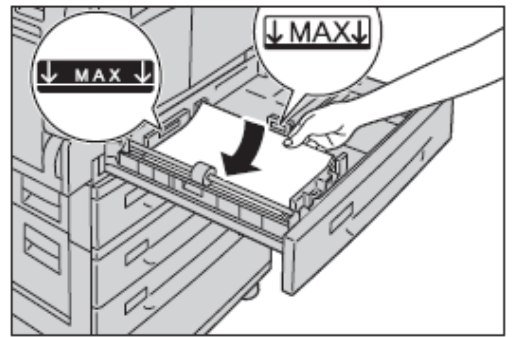

#### **Забележки:**

- $\checkmark$  Не зареждайте хартия над линията за максимално запълване. В противен случвай, може да повредите машината или да заседне хартия в нея.
- $\checkmark$  Не поставяйте хартия или други предмети в дясната празна страна на тава 1 или 2. В противен случвай, може да повредите машината или да заседне хартия в нея.
- 4. Бутнете тавата обрано, докато спре.

#### **Забележки:**

- Бутайте тавата в машината бавно. Твърде силното бутане на тавата в машината може да я повреди.
- Бутайте тавата докато спре.

#### **ЗАРЕЖДАНЕ НА ХАРТИЯ В БАЙПАС ТАВАТА (ТАВА 5)**

Когато искате да принтирате или копирате върху хартия за която не са настроени тава 1 и 4, използвайте байпас тавата.

#### **Забележки:**

- За да предпазите машината от засядане на хартия или грешки, не махайте опаковката на хартията докато не ви е необходима.
- Разлистете хартията преди да я поставите в тавата за хартия на машината. Това ще предпази машината от засядане на хартия, в следствие на слепнали листа един за друг.

#### 1. Отворете байпас тавата.

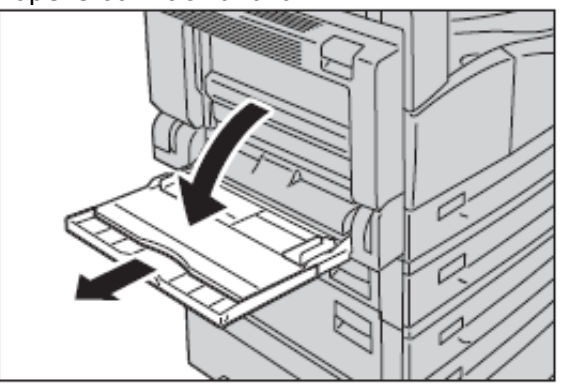

2. Заредете хартията с лицевата страна надолу, върху която искате да копирате или печатате. Бутнете хартията навътре, докато докосне входа за листоподаване.

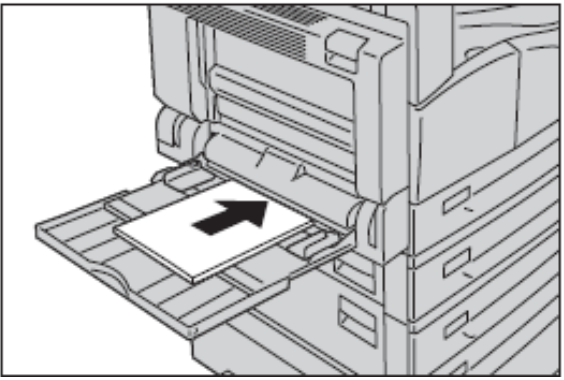

#### **Забележки:**

- $\checkmark$  Не зареждайте разнородни листа хартия.
- $\checkmark$  Не зареждайте хартия над обозначения максимум. В противен случвай, може да повредите машината или да заседне хартия в нея.
- Отпечатаното копие може да не бъде с желаното качество, ако не сте съобразили плътността на хартията.
- 3. Внимателно подравнете водачите с хартията.

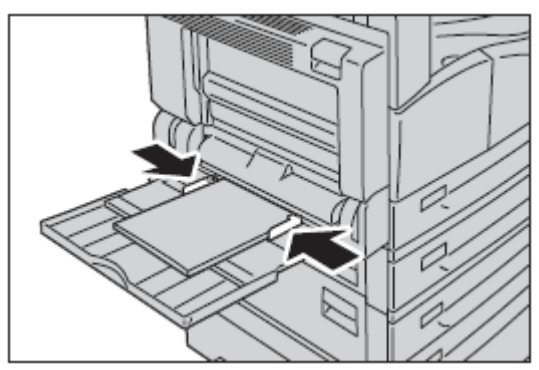

4. Вече може да изпълните принтиране или копиране.

### **КОПИРАНЕ КОПИРАНЕ С ИЗПОЛЗВАНЕ НА DADF (ОПЦИЯ)**

Следвайте стъпките описани по долу, за да заредите документа в листоподаващото устройство.

Може да поставите един или повече документа.

- 1. Махнете всеки кламер или телбод от документа, преди да го поставите в листоподаващото устройство.
- 2. Поставете документа в центъра на листоподаващото устройство с лице към страната, която ще копирате.

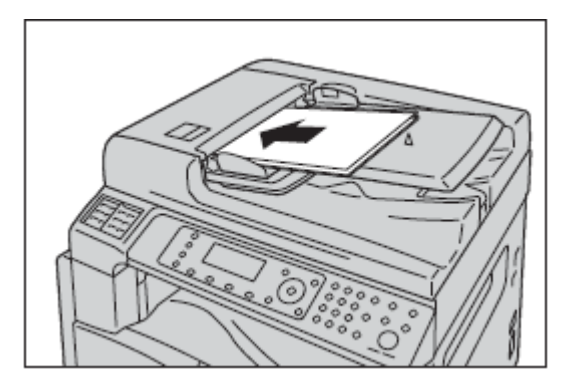

**Забележка:** Документ индикатора ще светне, когато поставите документа в листоподаващото устройство.

3. Подравнете водачите от всяка страна на документа.

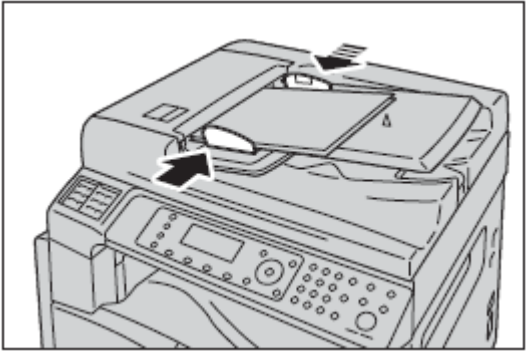

4. Отворете документ стопера.

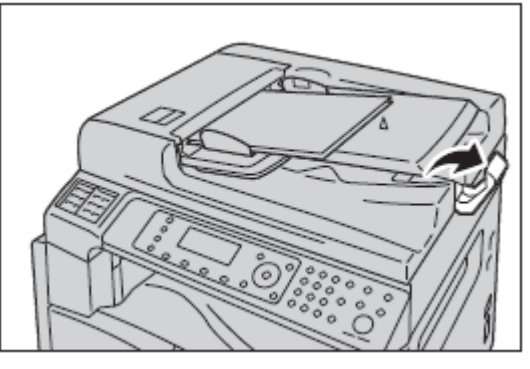

#### **КОПИРАНЕ С ИЗПОЛЗВАНЕ НА СТЪКЛОТО**

Може да сложите един документ или документ със свързани страници, като книга върху стъклото.

1. Отворете капака за документи.

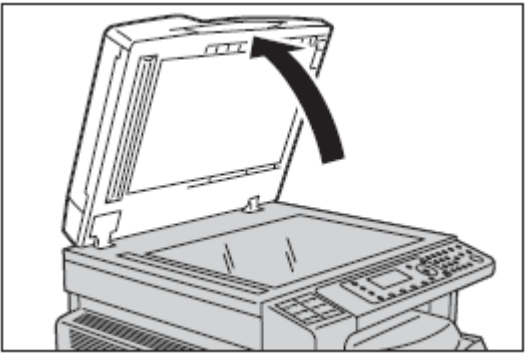

2. Поставете документа с лицевата страна, която ще копирате надолу, и подравнете документа с горния ляв ъгъл на стъклото.

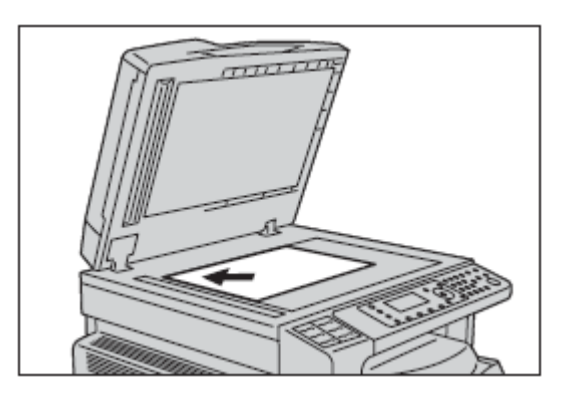

3. Затворете капака за документи.

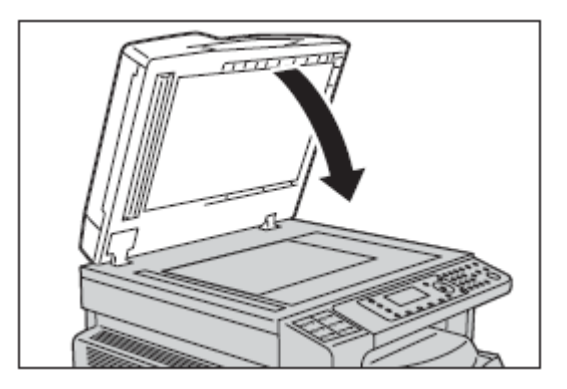

След като сте поставили документа, който желаете да копирате в машината (по един от двата начина, описани по-горе), задайте необходимите функции за копиране:

 Задайте броя копия- може да зададете стойност от 1 до 999 брой копия. За да направите това, използвайте клавиатурата.

#### **Клавиатура**

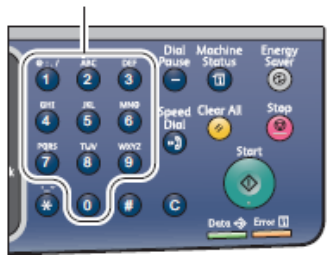

 Стойността, която сте задали ще се отрази върху диаграмата за статус на машината.

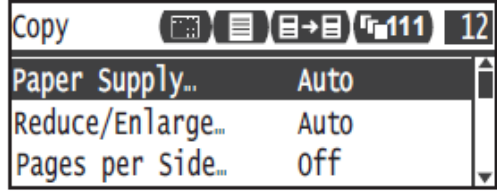

Забележка: Ако въвели некоректно броя копия, натиснете C (Clear)(Изчисти) бутон, и въведете коректно стойността.

# **C (Clear) бутон**

 $\overline{\smash{\checkmark}}$  Натиснете бутона Start (Старт) бутона за да започнете работа.

#### **Start (Старт) бутон**

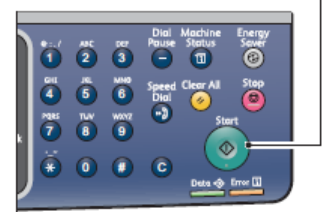

# **СКАНИРАНЕ**

#### **СКАНИРАНЕ С ИЗПОЛЗВАНЕ НА DADF (ОПЦИЯ)**

Следвайте стъпките описани по долу, за да заредите документа в листоподаващото устройство.

Може да поставите един или повече документа.

- 1. Махнете всеки кламер или телбод от документа, преди да го поставите в листоподаващото устройство.
- 2. Поставете документа в центъра на листоподаващото устройство с лице към страната, която ще сканиране.

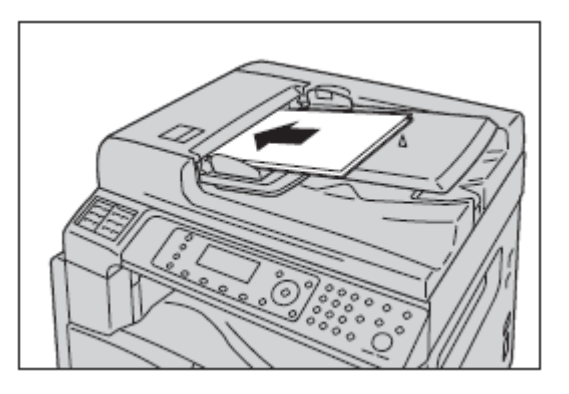

**Забележка:** Документ индикатора ще светне, когато поставите документа в листоподаващото устройство.

3. Подравнете водачите от всяка страна на документа.

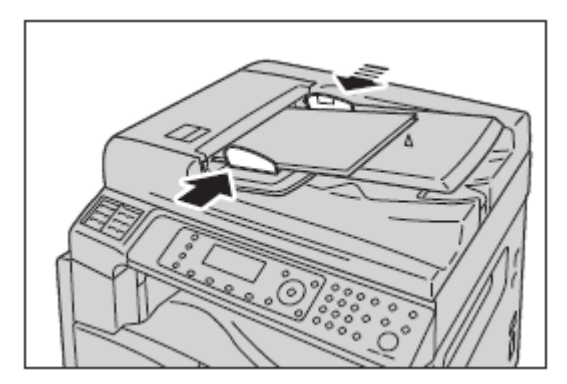

4. Отворете документ стопера.

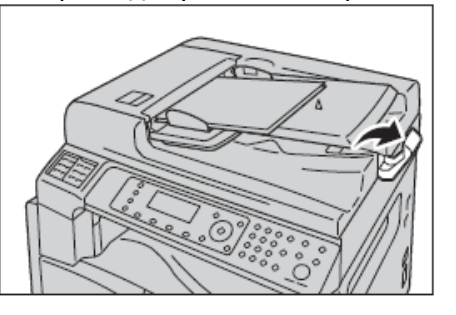

#### **СКАНИРАНЕ С ИЗПОЛЗВАНЕ НА СТЪКЛОТО**

Може да сложите един документ или документ със свързани страници, като книга върху стъклото.

1. Отворете капака за документи.

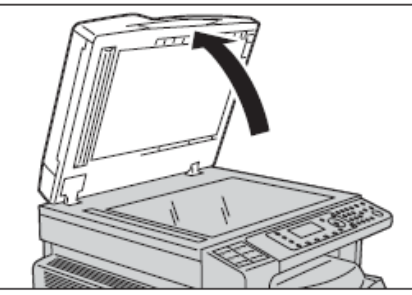

2. Поставете документа с лицевата страна, която ще сканирате надолу, и подравнете документа с горния ляв ъгъл на стъклото.

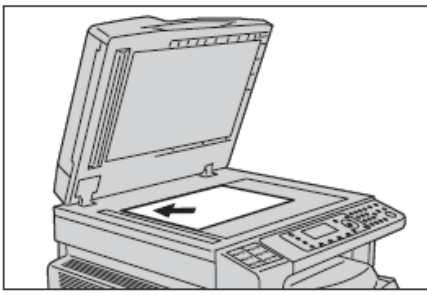

3. Затворете капака за документи.

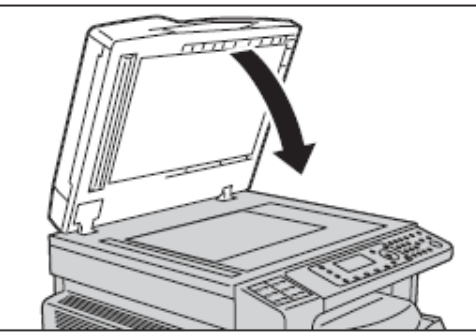

След като сте поставили документа, който желаете да копирате в машината (по един от двата начина, описани по-горе), използвайте функциите за сканиране.

#### **Забележки:**

- $\checkmark$  Машината подържа функции за сканиране чрез USB връзка.
- Поддържа само черно-бяло сканиране.
- Името на сканирания файл се показва във формат: **YYMMDDHHMMSS.extension** (разширение), където YY=Year (Година)(4 цифри), ММ=Month (месец) (2 цифри), DD=Data (Дата) (2 цифри), HH= Hour (Час) (2 цифри), MM=Minutes (Минути) (2 цифри) и SS=Seconds (Секунди) (2 цифри).
- Размера на сканираното изображение може да бъда малко по-голямо от размера на документа, в някои случаи. Това може да се дължи на грешка въведена при обработка.

#### **ЗАРЕЖДАНЕ НА ДАННИ ЗА СКАНИРАНЕ С ПОМОЩТА USB**

Тази функция може да се използва, за да се заредят данни за сканиране от TWAIN-съвместима или WIA-съвместима програма, инсталирана на компютъра. Можете да настроите зареждането на документа от компютъра и да виждате резултата на монитора с Preview scan (Преглед на сканирането).

#### **Забележки:**

 $\checkmark$  Необходимо е да инсталирате драйвери, за да ползвате тази функция.

 Елементите които може да настроите ще варират според това дали използвате TWAIN-съвместима или WIAсъвместима програма.

Следвайте стъпките описани по-долу.

- 1. Поставете документа в машината, по един от описаните по-горе начини.
- 2. Стартирайте приложението, за да заредите данните за сканиране.
- 3. От File меню, изберете елемента за сканиране (източник).
- 4. Изберете Xerox WorkCentre 5022/5024.
- 5. Направете други настройки, ако е необходимо.

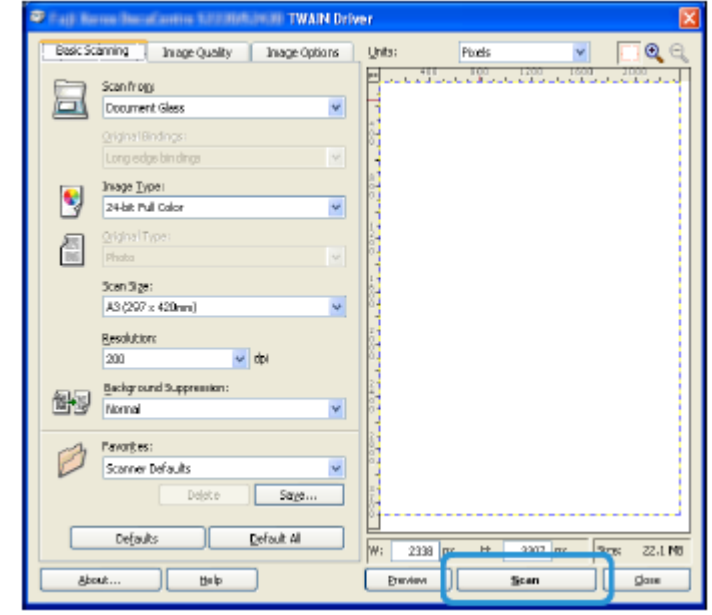

6. Кликнете **Scan**.

# **ПРИНТИРАНЕ**

Процедурата при принтиране, може да се варира в зависимост от приложението, което използвате.

Стъпките описани по-долу, са на база използване принтер драйвер Xerox WorkCentre 5022/5024.

1. Изберете **Print** от File менюто.

- 2. Изберете Xerox WorkCentre XXXX, където ХХХХ е модела на вашата машина.
- 3. Ако е необходимо, изберете Properties за да направите настройки.

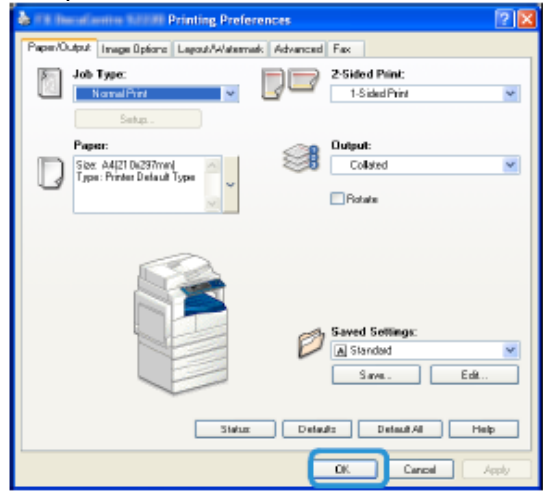

- 4. Кликнете OK.
- 5. Кликнете OK и в диалоговия прозорец.

За да спрете работа:

**От машината** – натиснете бутона Stop (Стоп) **Stop (Стоп) бутон**

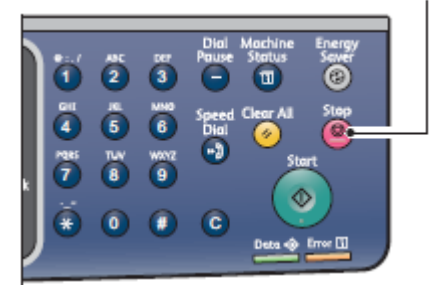

#### **От компютъра**:

 $\checkmark$  Кликнете два пъти върху иконата на принтера намираща се на лентата със задачи в долния десен ъгъл на екрана.

 Изберете името на документа, който искате да спрете да отпечатвате, и след това натиснете клавиша **Delete** от клавиатурата.

# **ЗАБЕЛЕЖКИ ВЪВ ВРЪЗКА С БЕЗОПАСНОСТТА**

Прочетете внимателно тези забележки, преди да използвате машината с цел безопасна експлоатация.

Вашата машина Xerox, както и препоръчваните консумативи, са проектирани и изпитани така, че да удовлетворяват строги изисквания за безопасност. Това включва сертифициране от агенции за изпитване на безопасност, както и съответствие на нормите за опазване на околната среда. Моля прочетете внимателно инструкциите по-долу, преди да използвате машината, и при необходимост ги използвайте за справки, за да осигурите дългосрочна безопасна експлоатация на машината.

Безопасността и съответствието на нормите за опазване на околната среда, както и работните характеристики на машината, са проверени с използване само на материали, произведени от Xerox.

**ПРЕДУПРЕЖДЕНИЕ: Всички неправомерни изменения, включително добавяне на нови функции или свързване на външни устройства, могат да се отразят на валидността на сертификатите на машината. За повече информация се свържете с вашия упълномощен доставчик на услуги.**

#### **ПРЕДУПРЕДИТЕЛНИ ОЗНАЧЕНИЯ**

Всички предупредителни указания, нанесени върху машината или доставени с нея, трябва да се спазват.

# **Внимание**

Сигнализира потребителите за зони от машината, в които е възможно да получат физическо нараняване.

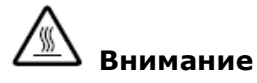

Сигнализира потребителите за зони от машината, съдържащи нагрети повърхности, които не бива да се докосват.

#### **ЕЛЕКТРОЗАХРАНВАНЕ**

Това изделие следва да се включва към типа електрозахранване, посочен на заводската табелка. Ако не сте сигурни, че вашата електрическа мрежа удовлетворява изискванията, свържете се с местното електроразпределително дружество.

# **Предупреждение**

Продуктът трябва да бъде свързан към верига със защитно заземяване.

Продуктът се доставя с щепсел със заземителен щифт. Щепселът влиза само в заземен електрически контакт. Това е направено за осигуряване на безопасност. За да избегнете риска от токов удар, повикайте електротехник да подмени контакта, в случай че не можете да вкарате щепсела в него. Никога не използвайте преходник за щепсел със заземяване, за да свържете изделието към контакт без заземителен извод.

#### **ЕКСПЛОАТАЦИОННА БЕЗОПАСНОСТ**

За да гарантирате продължителна безопасна работа на вашата машина Xerox,винаги следвайте тези указания за безопасност.

#### **Спазвайте следното:**

- Винаги свързвайте машината към правилно заземен контакт. Ако не сте сигурни, погрижете се контактът да бъде проверен от квалифициран електротехник.
- Машината трябва да бъде свързана към инсталация със защитно заземяване.
- Винаги спазвайте всички предупреждения и инструкции, означени върху машината или предоставени с нея.
- Винаги разполагайте машината в зони с достатъчна вентилация и пространство за обслужване. За минималните

необходими размери на пространството вижте инструкцията за инсталиране.

- Винаги използвайте материали и консумативи, предназначени специално за вашето Xerox устройство. Използването на неподходящи материали може да доведе до влошаване на работата.
- Преди почистване винаги изваждайте захранващия кабел от контакта.

#### **Не правете следното:**

- Никога не използвайте щепсел без заземителен извод за свързване на машината към мрежов контакт.
- Никога не се опитвайте да извършвате обслужващи процедури, които не са изрично описани в потребителската документация.
- $\checkmark$  Машината не бива да се вгражда, освен ако не е осигурена необходимата вентилация. За повече информация се свържете с вашия упълномощен местен представител.
- $\checkmark$  Никога не сваляйте капаци или предпазители, които са закрепени с винтове. Под такива капаци няма зони, подлежащи на обслужване от оператора.
- Никога не разполагайте машината близо до радиатор или друг източник на топлина.
- Никога не вкарвайте каквито и да било предмети във вентилационните отвори.
- Никога не изолирайте и не "лъжете" която и да било от електрическите или механичните блокировки.
- Никога не работете с машината, ако забележите необичайни звуци или миризми от нея. Вместо това извадете захранващия кабел от контакта и се свържете с местния сервизен представител на Xerox или с фирмата, която поддържа машината ви.

*Допълнителна информация за продукта и декларация за съответствие може да бъде намерена на: [www.polycomp.bg](http://www.polycomp.bg/)*